## **PROCÉDURE CRÉATION DOSSIER E-TICKET**

## **COMMENT CRÉER SON DOSSIER ?**

- Pour cela, il vous suffit de suivre les captures d'écran suivantes.
- Dans un second temps, le service gestionnaire scolaire/périscolaire vérifiera votre dossier et les pièces justificatives.
- N'oubliez pas, si vous êtes à la CAF, de joindre votre attestation de quotient familial : celle-ci définit votre tarif.
- Si votre dossier est complet, le planning de réservation sera ouvert. Un mail avec votre nom d'utilisateur et mot de passe provisoire vous sera envoyé.
- Vous pourrez alors effectuer votre réservation la semaine suivante.
- En cas de besoin pour la semaine en cours, il vous faudra envoyer un mail de demande à periscolaire@allinges.fr
- Vous trouverez dans votre portail famille, dans « VOS DOCUMENTS », le règlement intérieur et toutes les informations utiles.

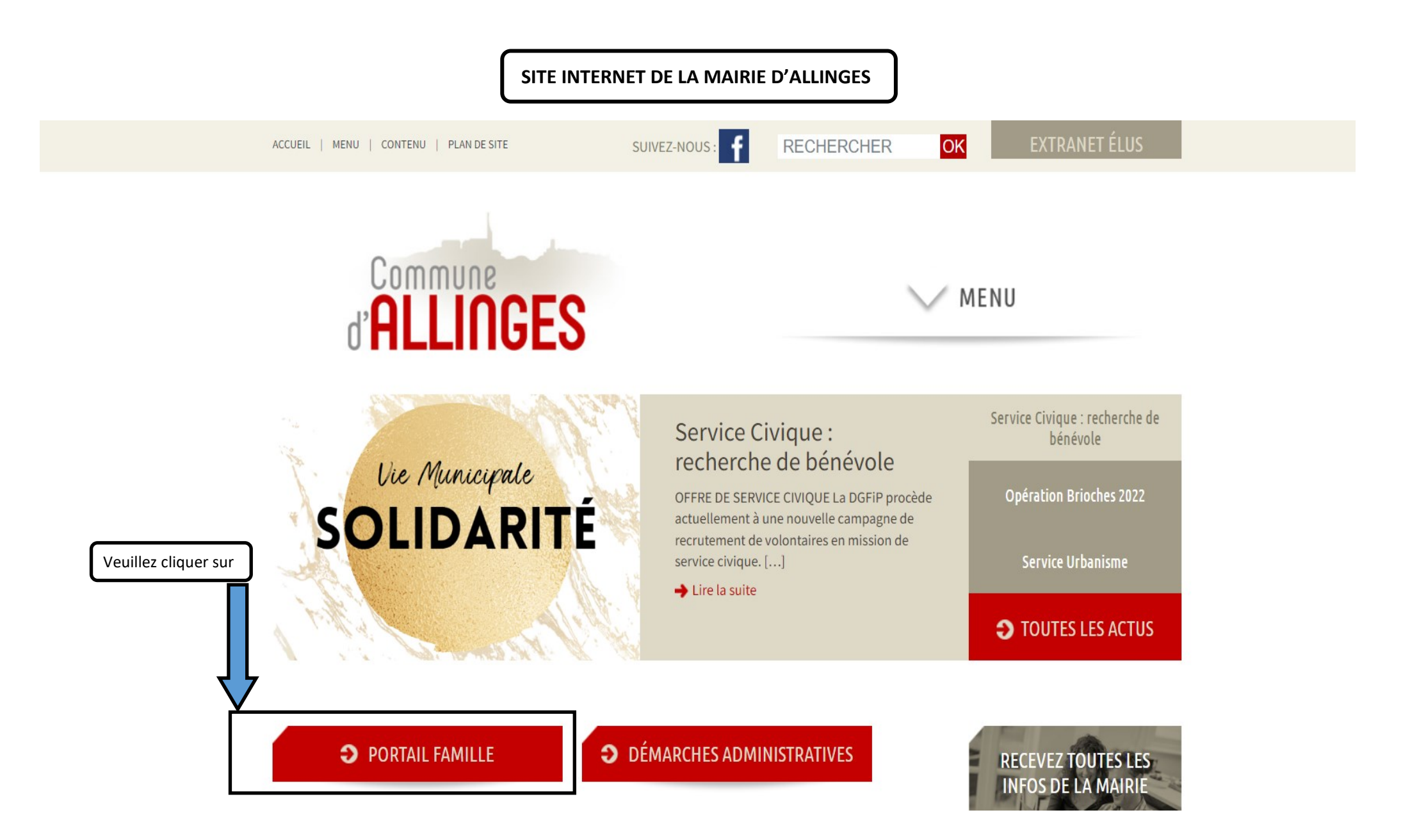

prérogatives, le portail famille est également pour notre collectivité un outil important d'échange d'informations. Une fiche "famille" est mise disposition. N'oubliez pas de la mettre à jour régulièrement, elle permet également de prendre en compte les situations particulières de vos enfants. Notons que ce portail accessible via le site internet de la commune, est sécurisé pour chaque utilisateur, les informations concernant la famille sont strictement confidentielles.

Le login de connexion et le mot de passe se trouvent dans le dossier qui vous a été remis. Si vous n'avez pas reçu ce dossier ou si vous avez perdu vos identifiants, adressez-vous à l'accueil de la Mairie ou cliquez sur le lien « Mot de passe oublié ».

## Accéder au portail famille

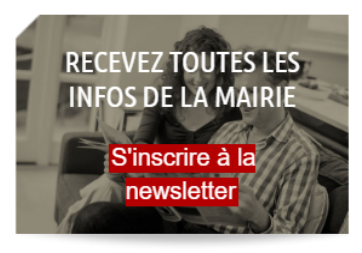

## PARTAGEZ

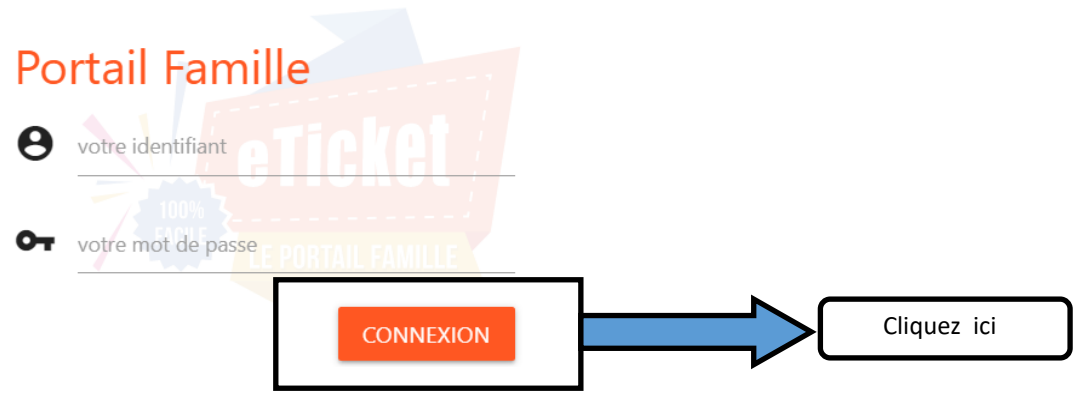

Mot de passe oublié ? Cliquez ici.

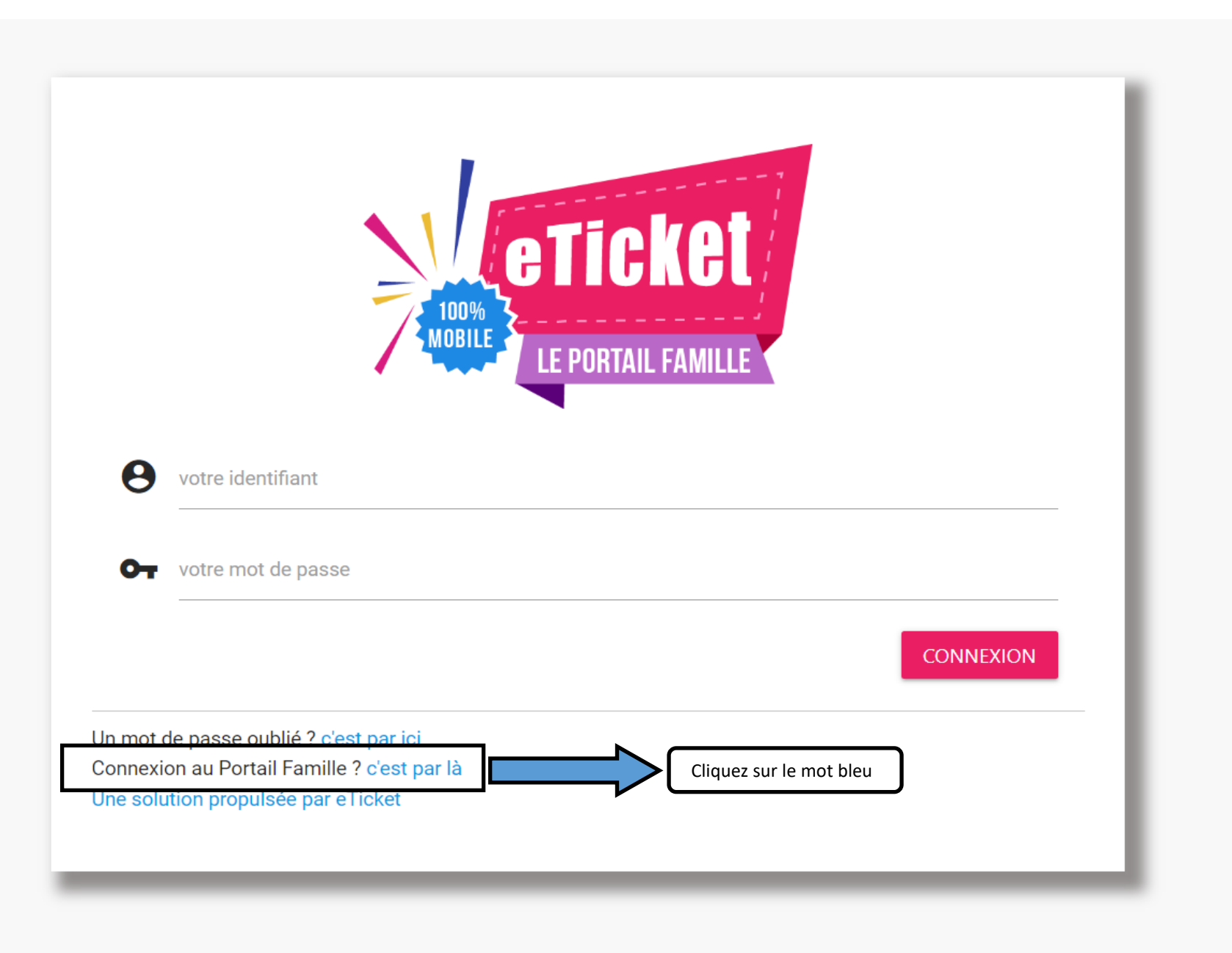

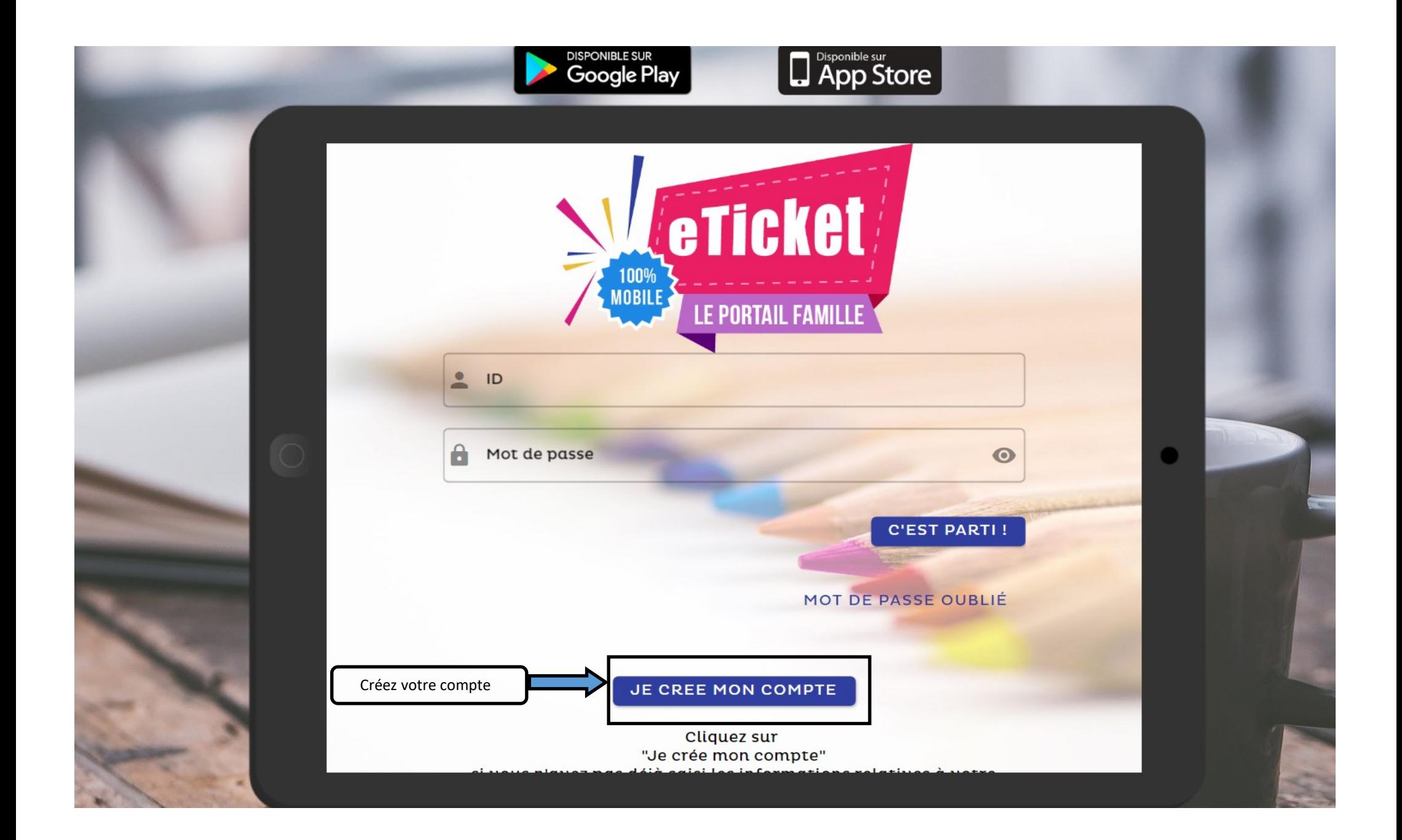